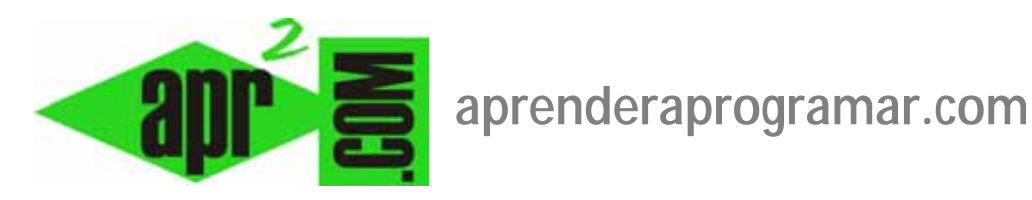

## **Configuración para Valoración-Votación de artículos Joomla. Permitir y mostrar votaciones. (CU00436A)**

**Sección: Cursos** 

**Categoría: Curso creación y administración web: Joomla desde cero** 

**Fecha revisión: 2029** 

**Autor: Mario R. Rancel** 

**Resumen: Entrega nº 35 del curso "Creación y administración web: Joomla desde cero".**

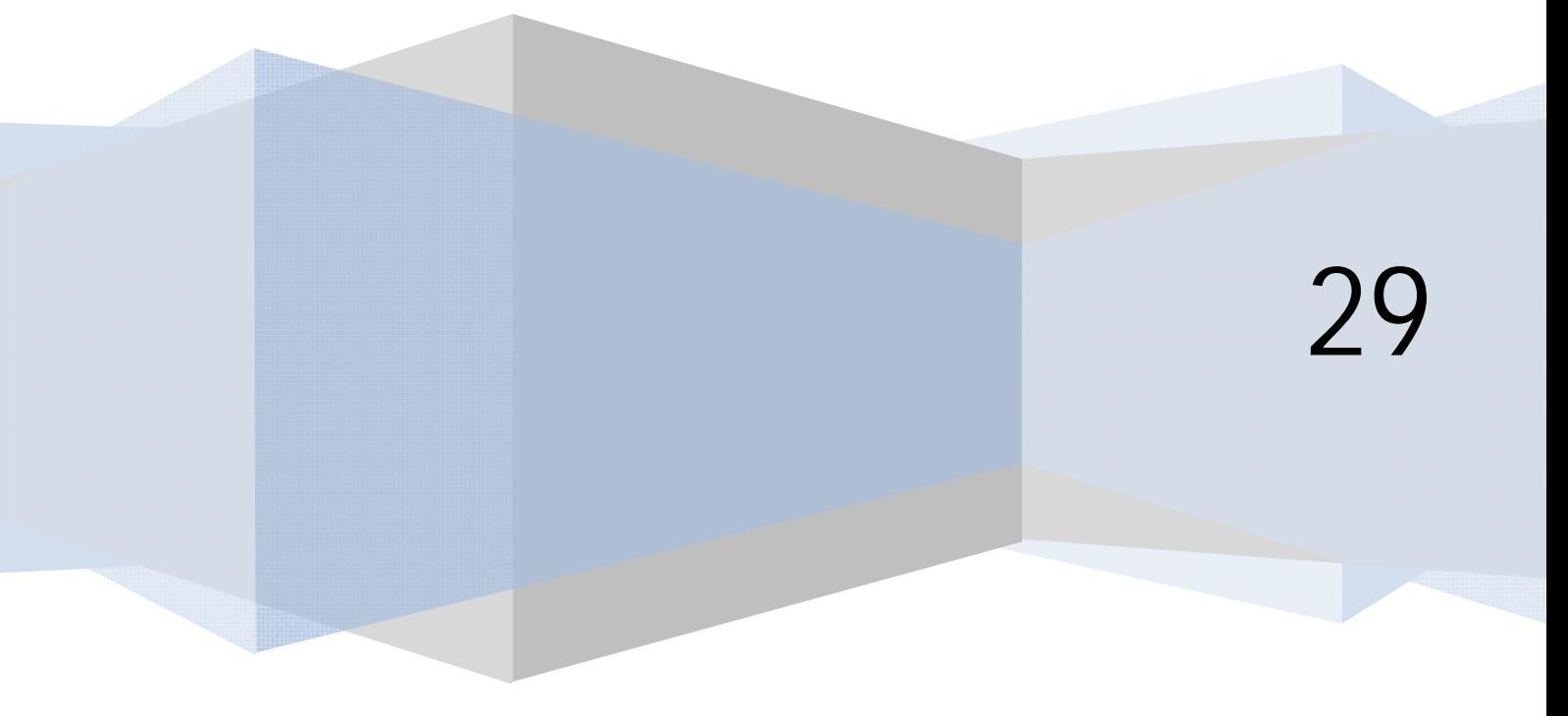

## **CONFIGURACIÓN PARA VALORACIÓN-VOTACIÓN DE ARTÍCULOS JOOMLA**

Si queremos que los usuarios puedan votar los artículos, Joomla incorpora la funcionalidad de Valoración – votación de artículos, que se puede establecer a tres niveles:

a) Desde **Gestor de artículos**. En unas versiones accederemos mediante Gestor de artículos --> Preferencias --> Valoración/votación de artículos --> Mostrar, y en otras versiones desde Gestor de artículos --> Opciones --> Mostrar votaciones. Afectaría a todos los artículos.

b) Desde **Gestor de menús**. En unas versiones accederemos mediante Gestor de menús --> Editar ítems de un menú --> Editar ítem --> Parámetros-Componente --> Valoración/Votación de artículos --> Mostrar. En otras versiones accederemos mediante Gestor de menús --> Pestaña elementos del menú - -> Editar --> Opciones del artículo --> Mostrar votaciones --> Mostrar Afectaría a todos los artículos a los que se pueda acceder a través de ese ítem de menú.

c) Desde la **ventana de edición del artículo**, Parámetros avanzados (Opciones del artículo) --> Valoración de artículos (Mostrar votaciones) --> Mostrar. Afecta sólo a un artículo.

La posibilidad de uso de esta funcionalidad depende del plugin "Contenido-Votar" (Content-Rating), que no es configurable y debe de estar habilitado para tener acceso a estas opciones.

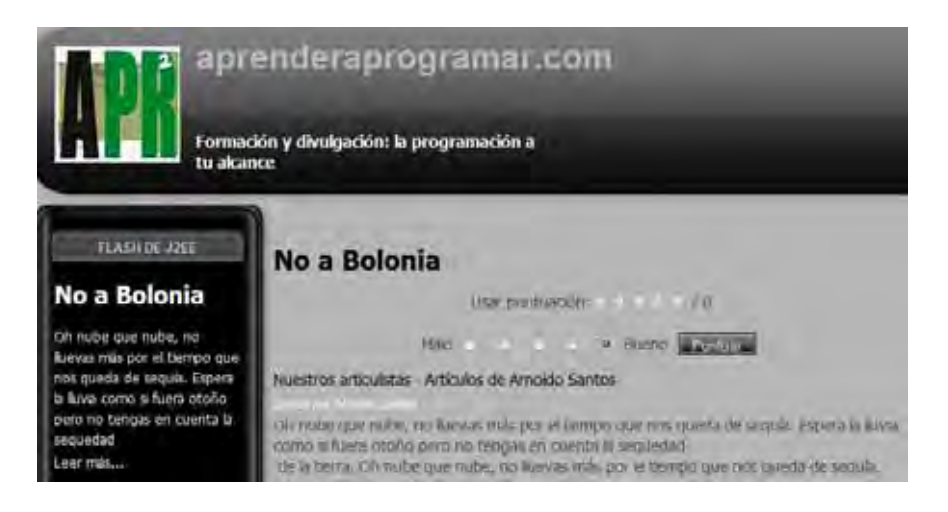

Una vez activamos esta funcionalidad, junto al título del artículo nos aparecen dos líneas: una que indica la puntuación que está obteniendo el artículo (En la imagen anterior "Usar puntuación" es una mala traducción; en otras traducciones se utiliza la palabra "Ratio" o "Valoración") respecto a un total de votos y otra para que el usuario realice la votación respecto a la calidad que considera que tiene el artículo. Cuando el usuario vota aparece un mensaje como "Gracias por calificar el artículo", "Gracias por votar este artículo" o similar, la calificación global que va acumulando y el número de votos totales emitidos sobre el artículo. Tener en cuenta que la votación solo se permite en la vista de artículo. En cambio, la valoración global que tiene el artículo puede estar visible en otras vistas como las vistas de blog de categorías.

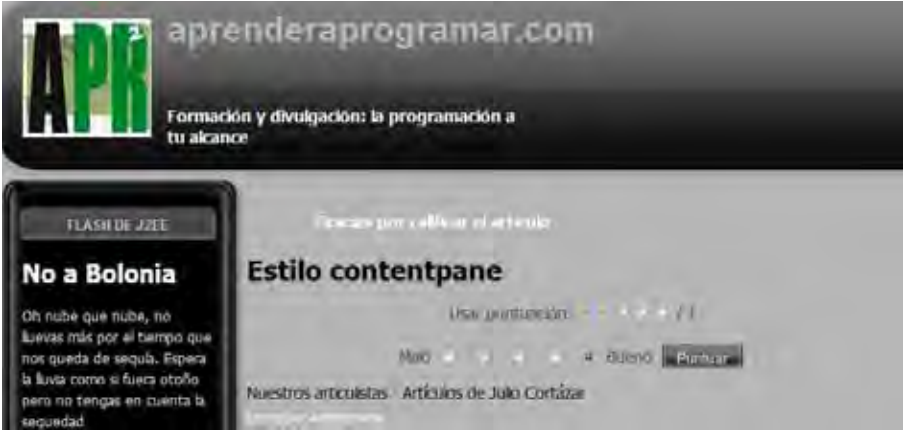

Si tratamos de votar dos veces consecutivas nos aparecerá un mensaje como "¡Hoy ya introdujo una calificación para este artículo!" o "¡Ya ha votado por este artículo!" o similar. Joomla almacena la última dirección IP desde la que se emitió un voto e impide que vuelva a emitirlo. No obstante, en algunas versiones de Joomla se permite que una IP siga emitiendo votos si no es la última IP que ha votado, lo cual es poco eficiente porque no supone una restricción real frente a intentos de fraude en las votaciones.

Joomla no incorpora un módulo para visualizar los artículos mejor valorados (en cambio, podemos recordar que sí incorpora el módulo de "Contenido más leído" o "Los más populares" (mod\_mostread). Si queremos incorporar un módulo de artículos mejor valorados podemos:

a) Hacerlo instalando extensiones disponibles a tal efecto.

b) Generando una variante del módulo "Contenido más leído" para que en vez de lo más leído nos muestre lo más votado. Los pasos a seguir requieren conocimientos de nivel medio de programación y no vamos aquí a entrar a explicarlo. Indicar que el esfuerzo de programación para generar módulos personalizados a partir de otros es en general asumible si se tienen conocimientos suficientes.

c) Utilizando un módulo que haya generado algún programador. Este módulo se encontrará en una carpeta (p.ej. mod\_mostrated) y bastará con pegar la misma en el directorio donde se encuentren los módulos joomla (tipo /modules en el directorio donde se encuentre el sistema de carpetas y archivos de joomla) y conocer el nombre del módulo. Una vez pegada la carpeta, cuando accedamos a crear un nuevo módulo nos aparecerá el correspondiente a listado de los artículos más valorados en el listado de tipos de módulo (p. ej. Most rated content = contenidos mejor valorados).

El resultado por una u otra vía será que podemos tener un módulo con links a lo más votado.

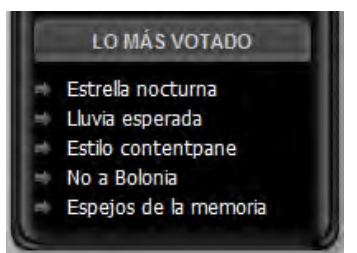

## **Próxima entrega: CU00437A**

**Acceso al curso completo en aprenderaprogramar.com** -- > Cursos, o en la dirección siguiente: http://aprenderaprogramar.com/index.php?option=com\_content&view=category&id=38&Itemid=152